## *Uso desde ordenador (impresora)*

A máquina é accesíbel desde todos os equipos informáticos da aula de Servizos Informáticos, terminais de aula conectados co servidor, sala do profesorado, ...

Para o uso desde estes equipos haberá que seguir os pasos normais dunha impresión, **evitando por norma o botón directo de "imprimir"**.

O proceso será o seguinte: **arquivo/imprimir** e unha vez que abre a xanela de impresión seleccionarase a impresora denominada "papercut" en Linux e "Admin-PC\KM C452 PCL SALA INFORMATICA" en Windows. **Esta é a impresora que sae por defecto**.

Os valores por defecto son:

- Nº de copias ............................... **1** en diante
- Tamaño de papel ........................ **A4** / A3 / A5
- Impresión a dupla cara .............. **dupla** / unha cara / folleto ...
- Impresión en cor ou B/N ............ **B/N** / cor

## AÍNDA QUE SEXAN OS VALORES POR DEFECTO **CONVÉN SEMPRE ASEGURARSE**.

Se se desexa mudar algún destes valores débese entrar na configuración de impresión, onde se poderán seleccionar as distintas opcións de impresión, así como configuracións avanzadas.

Unha vez finalizada a configuración de impresión premendo o botón "imprimir" salta unha

xanela emerxente na que se solicita o nome de usuario e o contrasinal. Estes valores son os mesmos que os xa proporcionados para o uso dos terminais de aula, e diferentes do contrasinal numérico para o uso directo da fotocopiadora.

A opción "**Recordar**" establece o tempo (por defecto 5 minutos) no que se poden facer copias sen ter que indicar nome de usuario e contrasinal.

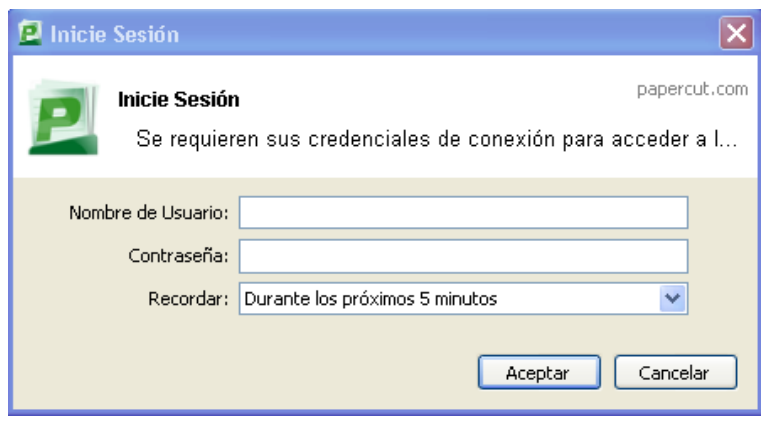

Premendo en *Detalles* pódese acceder a un informe das copias papercut.com feitas.  $0.00 \in$